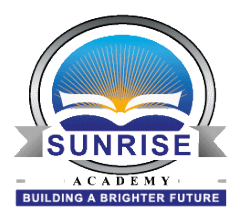

## **Walkthrough**

Please follow the steps below to create their accounts.

1) Go to [sunriseacademy.powerschool.com/public](http://sunriseacademy.powerschool.com/public)

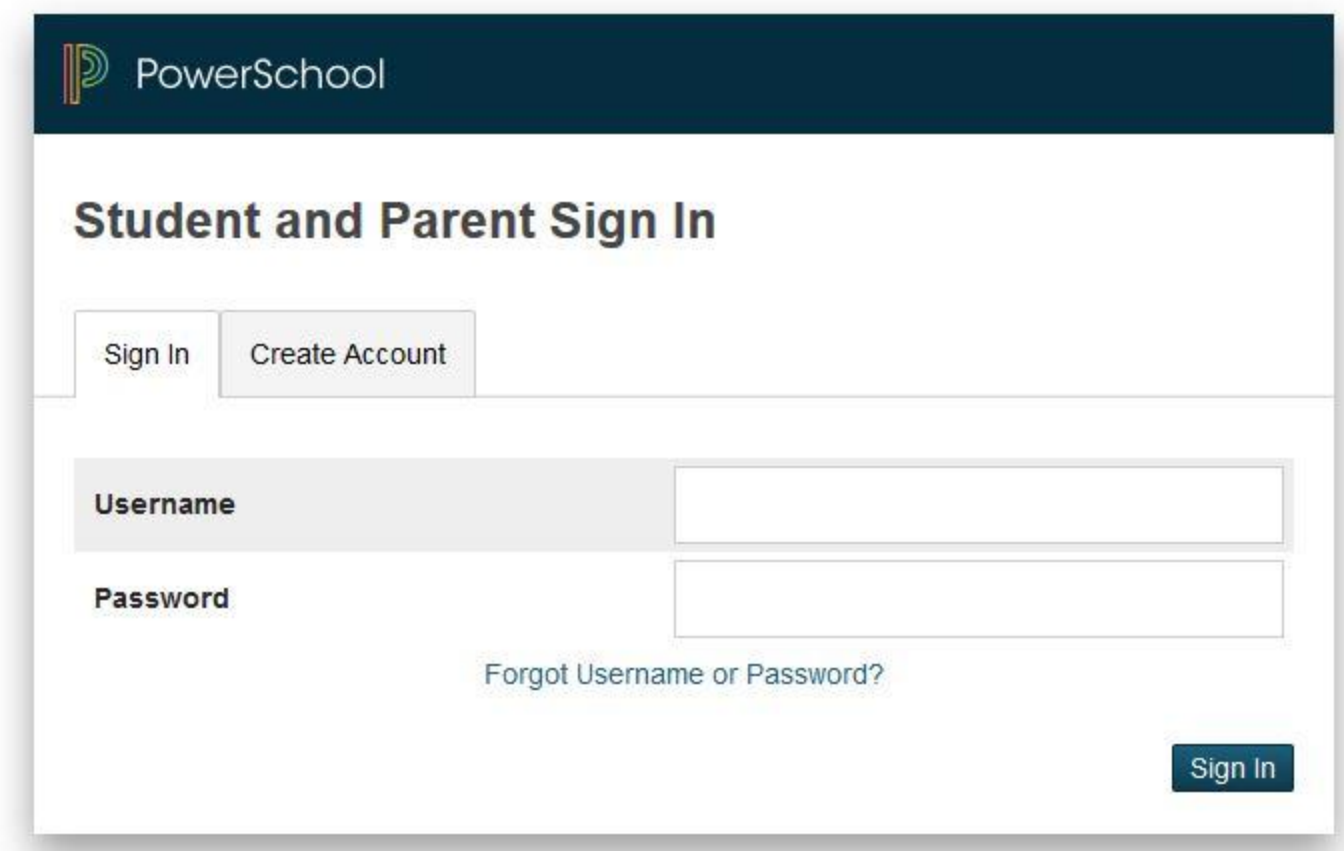

Copyright® 2005 - 2015 Pearson Education, Inc., or its affiliate(s). All rights reserved.

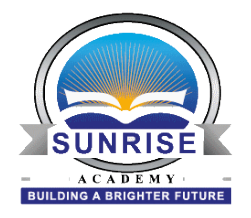

2) Click on Create an account

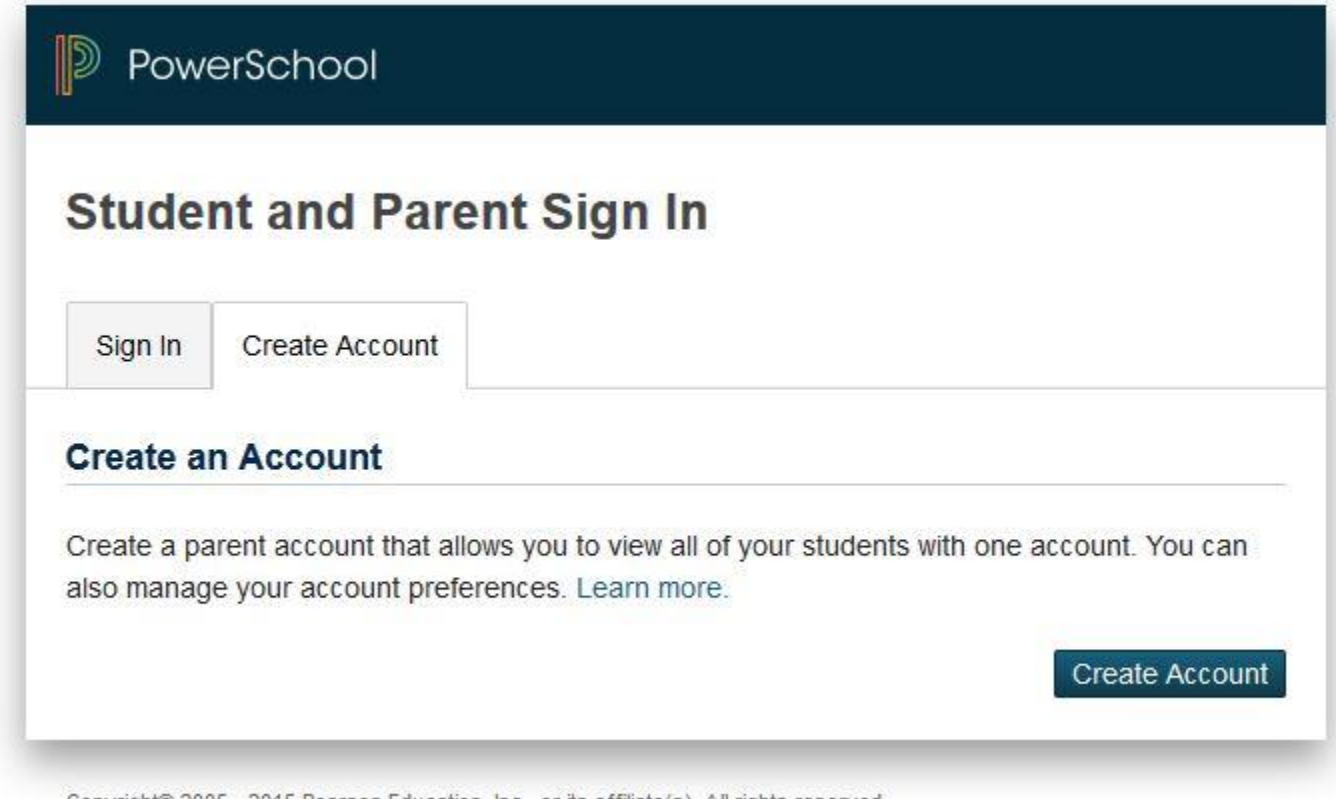

Copyright® 2005 - 2015 Pearson Education, Inc., or its affiliate(s). All rights reserved.

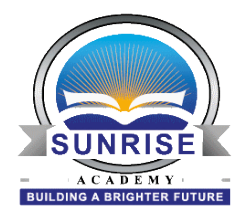

3) Enter a desired username and password

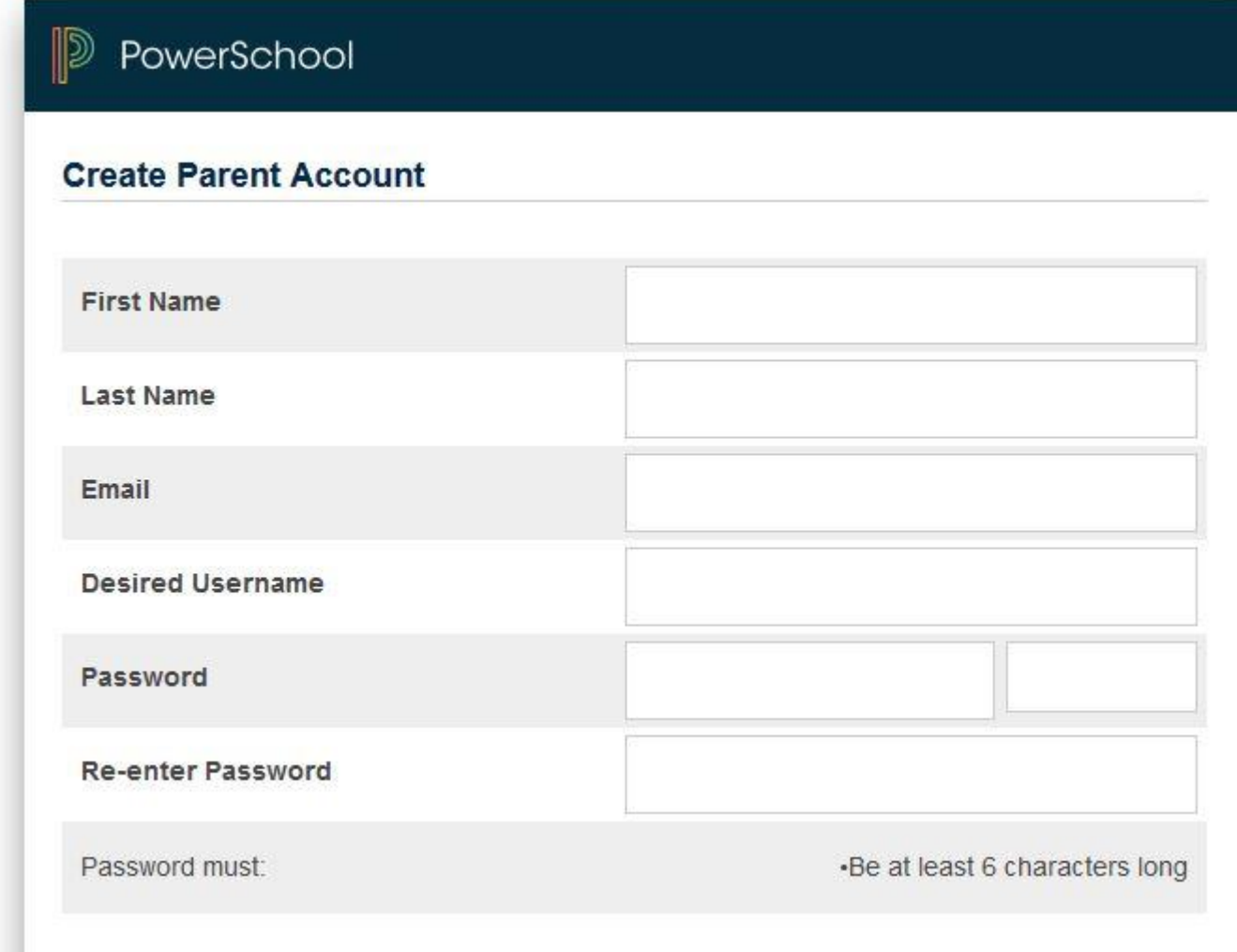

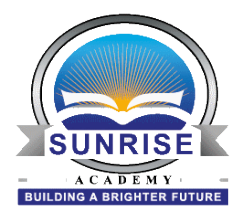

4) Scroll down the page and populate the " Link to Students Accounts" portion.

## **Link Students to Account**

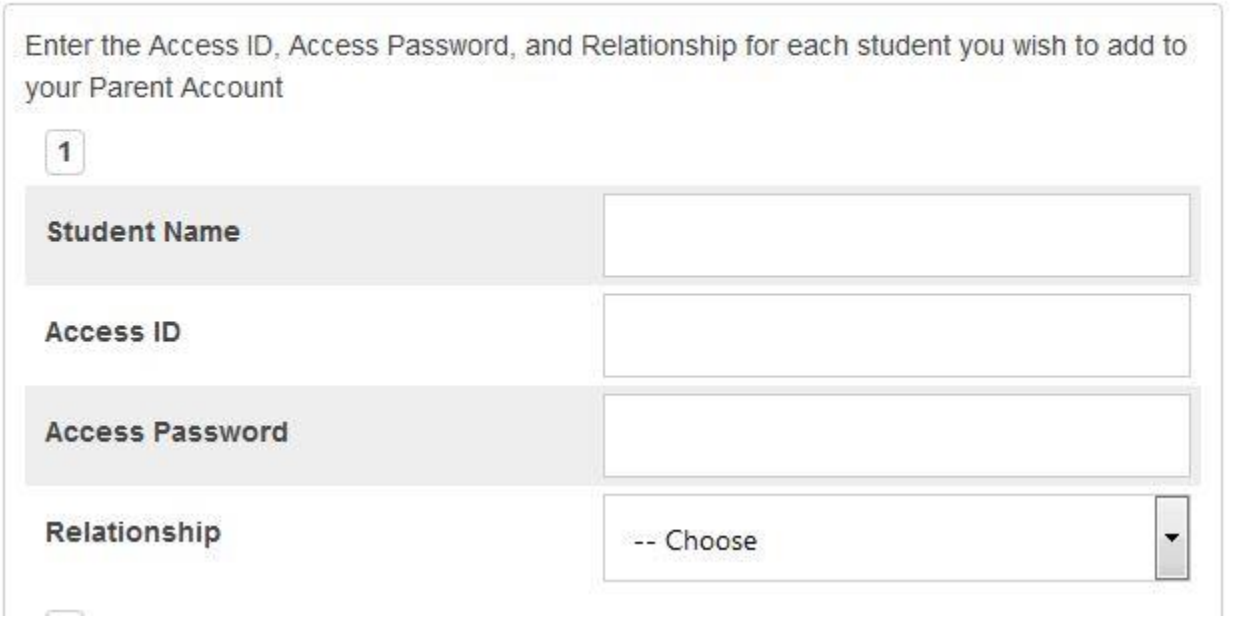

5) Once all Access ID's and Passwords have been entered then hit enter at the bottom of the page.

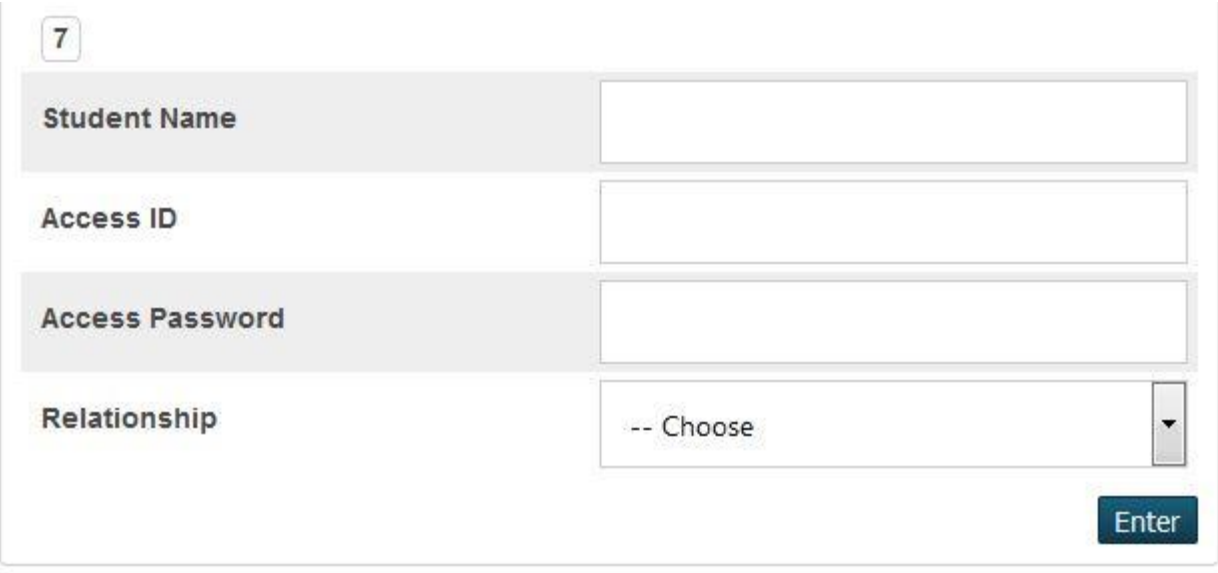

**The parents will now be able to log into their accounts.**